# **v1.20\_Disconnect**

 $\bullet$  $\bullet$  $\bullet$  $\bullet$ 

> [/etc/eltex-disconnect-service/application.conf](#page-2-0) [/etc/default/eltex-disconnect-service](#page-3-0) [/etc/eltex-disconnect-service/log4j2.xml](#page-3-1)

mac- . Eltex-disconnect PCRF, . JWT- , , public.pem eltex 440. doors. -r--r----- 1 root eltex 451 Sep 19 14:24 public.pem 0 disconnect.

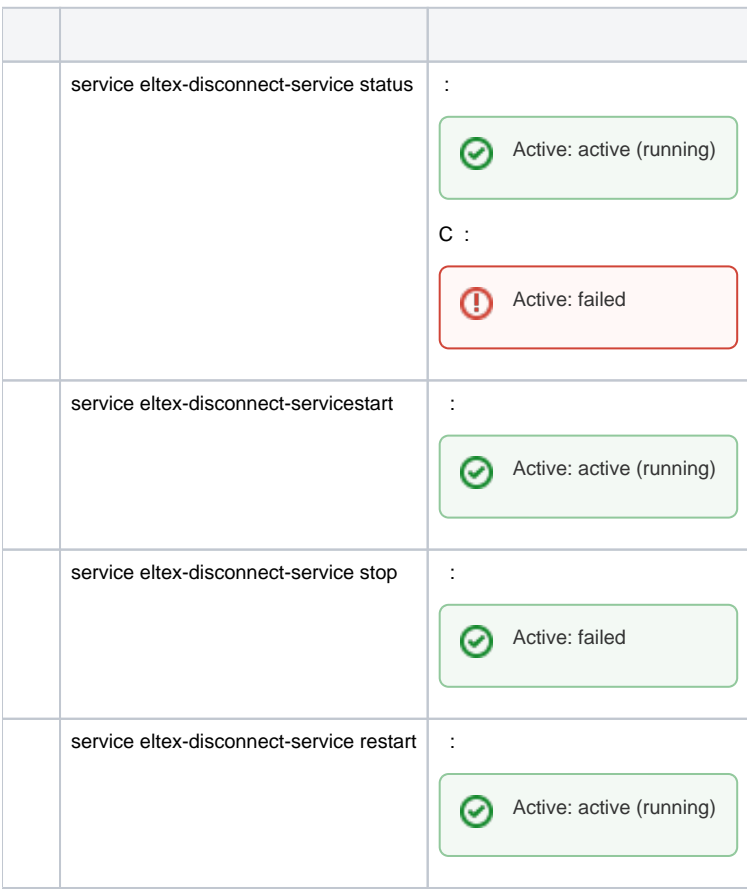

#### eltex-disconnect 9096 GET- :

http://<IP-address>:9096/disconnect?token=<token>

:

```
http://192.168.49.110:9096/disconnect?token=eyJhbGciOiJIUzI1NiJ9.
eyJzdWIiOiJ1c2VyIiwiYXV0aCI6WyJST0xFX0FETUlOIl0sImlhdCI6MTU1OTI3OTU4MCwiZXhwIjoxNTU5MzUxNTgwLCJuYXNJcCI6IjEwMC4x
MTIuMC4xIiwic2Vzc2lvbklkIjoiNTY5MjU0OTkyODk5NjMwNzk2NCIsInZyZiI6IjEiLCJjbGllbnRNYWMiOiJGQy00NS05Ni01Ri01MC1BQyJ9
.fWhOkgFo_rLd2mB9_70HotPH9LlGh7SuT1-qDQvv77U
```
GET-, eltex-disconnect jwt-, .

-, payload(), .

:

```
{
   "sub": "user",
   "auth": [
    "ROLE_ADMIN"
  ],
  "iat": 1559279580,
  "exp": 1559351580,
   "nasIp": "100.112.0.1",
   "sessionId": "5692549928996307964",
   "vrf": "1",
   "clientMac": "FC-45-96-5F-50-AC"
}
```
 $"sub"$  - ;

" $iat" -$ :

" $exp" -$ ;

"nas/p" - nas;

"sessionId" - ;

"vrf" - Virtual Routing and Forwarding;

"clientMac" - mac-.

GET- disconnect API PCRF, : VRF, Mac, sessionId, nasIp.

:

GET http://127.0.0.1:7070/account/disconnect?session=5692549928996307974&nas\_ip=100.112.0.1 &vrf=1&single=false&mac=FC-45-96-5F-50-AC&remove\_mac=true

PCRF mac-.

 $\bullet$ :

{ "success" : true }

 $\bullet$  :  $\ddots$  :

```
 "success" : false, 
 "fail" : " "
```
{

}

.

## <span id="page-2-0"></span>/etc/eltex-disconnect-service/application.conf

#### **/etc/eltex-disconnect-service/application.conf**

```
pcrf {
  host = localhost
  // connection port (7070 is default)
  port = 7070
   // for timeouts (you can use ns, us, ms, s, m and h letters)
  // consult with HOCON duration format for more information
   // how long we wait for connection
  connectionTimeout = 10s
   // how long we wait for response end
   // minimum value should be greater then pcrf coa timeout
   socketReadTimeout = 15s
   // pool configuration
   pool {
     // minimum idle objects in pool
   min = 1 // maximum pool size
    max = 20 // timeout to retrieve an object from pool
     waitTimeout = 5s
   }
}
// JWT validation. You need a key from Eltex Doors.
// Or you could generate it yourself.
validation {
  public_key = /etc/eltex-doors/keys/public.pem
```
#### $\bullet$  PCRF:

```
pcrf {
  host = localhost IP- 
  port = 7070 
  timeout = 10s 
  pool { 
    min = 1
   max = 20 waitTimeout = 5s
  }
}
```
 $\bullet$  : :

### <span id="page-3-0"></span>/etc/default/eltex-disconnect-service

 $C, \ldots$ 

#### **/etc/default/eltex-disconnect-service**

PORT=9096

# Initial size of Java heap JAVA\_INIT\_HEAP=4m # Maximum size of Java heap JAVA\_MAX\_HEAP=32m

# Additional arguments to pass to java JAVA\_OPTS="-XX:+HeapDumpOnOutOfMemoryError -XX:HeapDumpPath=/var/log/eltex-disconnect-service"

#### $\bullet$ :

PORT=9096

 $\bullet$  , , , ;

JAVA\_INIT\_HEAP=4m JAVA\_MAX\_HEAP=32m

 $\bullet$  :

.

JAVA\_OPTS="-XX:+HeapDumpOnOutOfMemoryError -XX:HeapDumpPath=/var/log/eltex-disconnect-service"

# <span id="page-3-1"></span>/etc/eltex-disconnect-service/log4j2.xml

**/etc/eltex-disconnect-service/log4j2.xml**

```
<?xml version="1.0" encoding="UTF-8"?>
<Configuration monitorInterval="600">
     <Properties>
         <Property name="rootLevel">${env:LOG_LEVEL:-ERROR}</Property>
         <Property name="baseDir">/var/log/eltex-disconnect-service</Property>
         <Property name="maxFileSize">20 MB</Property>
         <Property name="accumulatedFileSize">100 MB</Property>
         <Property name="lastModified">4d</Property>
         <Property name="maxCount">20</Property>
         <Property name="logPattern">%d{ISO8601} [%t] %-5p %logger{12} %C{1}.%M(line:%L). %m%n</Property>
         <Property name="consoleLevel">${env:CONSOLE_LEVEL:-OFF}</Property>
         <Property name="gelfLevel">${env:GELF_LEVEL:-OFF}</Property>
         <Property name="gelfHost">${env:GELF_HOST:-udp:lab3-test.eltex.loc}</Property>
         <Property name="gelfPort">${env:GELF_PORT:-12201}</Property>
     </Properties>
     <Appenders>
         <Console name="STDERR" target="System.err">
             <PatternLayout pattern="${logPattern}"/>
         </Console>
         <RollingFile name="RollingFile"
                      fileName="${baseDir}/disconnect-service.log"
                      filePattern="${baseDir}/log/disconnect-service-%i.log.gz">
             <PatternLayout pattern="${logPattern}"/>
             <Policies>
                 <SizeBasedTriggeringPolicy size="${maxFileSize}"/>
             </Policies>
             <DefaultRolloverStrategy max="${maxCount}">
                 <Delete basePath="${baseDir}" maxDepth="3">
                     <IfFileName glob="*/disconnect-service-*.log.gz">
                         <IfLastModified age="${lastModified}"/>
                         <IfAny>
                              <IfAccumulatedFileSize exceeds="${accumulatedFileSize}"/>
                              <IfAccumulatedFileCount exceeds="${maxCount}"/>
                          </IfAny>
                     </IfFileName>
                 </Delete>
             </DefaultRolloverStrategy>
         </RollingFile>
         <Gelf name="Gelf" host="${gelfHost}" port="${gelfPort}" version="1.1" facility="eltex-disconnect-
service"
               extractStackTrace="true" originHost="%host{fqdn}" maximumMessageSize="8192">
             <Field name="thread" pattern="%t"/>
             <Field name="level" pattern="%level"/>
             <Field name="severity" pattern="%-5level"/>
             <Field name="logger" pattern="%logger{12}"/>
             <Field name="location" pattern="%C{1}.%M(line:%L)"/>
        \epsilon/Gelf>
     </Appenders>
     <Loggers>
         <Root level="${rootLevel}">
             <AppenderRef ref="RollingFile"/>
             <AppenderRef ref="STDERR" level="${consoleLevel}"/>
             <AppenderRef ref="Gelf" level="${gelfLevel}"/>
        \epsilon/Root>
         <Logger name="org.springframework" level="ERROR"/>
         <Logger name="org.apache" level="OFF"/>
     </Loggers>
</Configuration>
```
 $\bullet$  :  $\pm$ 

<Configuration monitorInterval="600">

 $\bullet$ :

<Property name="rootLevel">\${env:LOG\_LEVEL:-INFO}</Property>

 $\bullet$  :  $\pm$ 

<Property name="baseDir">/var/log/eltex-disconnect-service</Property>

 $\bullet$  ( . ):

<Property name="maxFileSize">20 MB</Property>

 $\bullet$  ( +). :

<Property name="accumulatedFileSize">100 MB</Property>

 $\bullet$ , :

<Property name="lastModified">4d</Property>

 $\bullet$ ,  $\bullet$ ,  $\bullet$ 

<Property name="maxCount">7</Property>

 $\bullet$  Graylog  $( , , )$ :

```
<Property name="gelfLevel">${env:GELF_LEVEL:-OFF}</Property>
<Property name="gelfHost">${env:GELF_HOST:-udp:lab3-test.eltex.loc}</Property>
<Property name="gelfPort">${env:GELF_PORT:-12201}</Property>
```